version-1-6version-8-08amorcage

## **Double Boot AbulÉdu/98**

Sous ce titre se cache la manière de faire afficher un petit menu de boot à windows 95 ou 98 (voir même DOS) pour proposer de démarrer en TX/AbulÉdu.

Pour les windows 2000 et XP, lisez la documentation suivante: [Créer un menu de choix au démarrage](https://docs.abuledu.org/abuledu/administrateur/double_boot)

Pour créer ce menu de choix au démarrage de windows 95/98 vous devez suivre les étapes suivante:

- 1. téléchargez le [fichier zip suivant](https://docs.abuledu.org/_media/abuledu/administrateur/grub_pour_multiboot_98.zip) et décompressez-le dans c:\grub
- 2. modifiez le fichier c:\config.sys, vous pouvez vous inspirer du fichier présent dans c:\grub\config.sys

[menu] menuitem=AbulEduTX menuitem=WINDOWS menudefault=WINDOWS,30 menucolor=7,0

[AbulEduTX] shell=c:\grub\grub.exe

[WINDOWS] (laissez ici le contenu de votre ancien fichier config.sys)

3. rebootez et testez …

From: <https://docs.abuledu.org/>- **La documentation d'AbulÉdu**

Permanent link: **[https://docs.abuledu.org/abuledu/administrateur/double\\_boot\\_98](https://docs.abuledu.org/abuledu/administrateur/double_boot_98)**

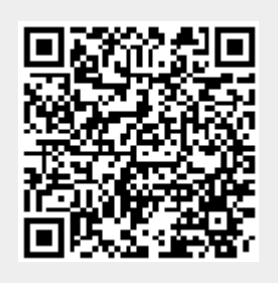

Last update: **2016/01/21 14:10**